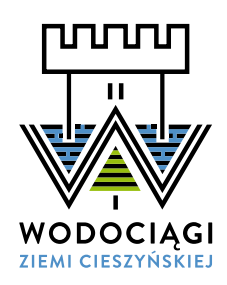

## ZAŁÓŻ KONTO E-BOK Załatw wszystko przez Internet

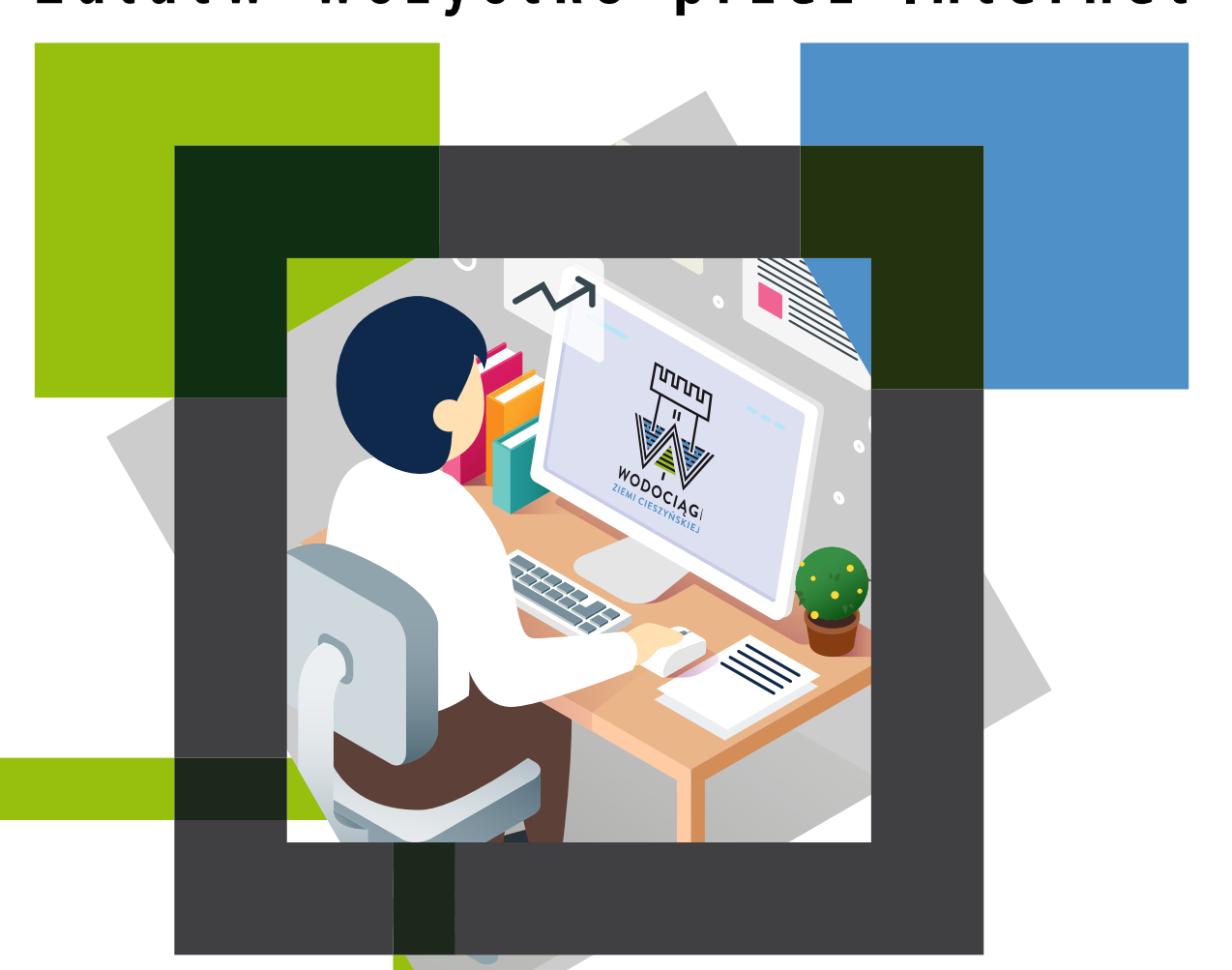

ul. Myśliwska 10 43-450 Ustroń e-mail: wzc@wzc.com.pl tel. 33/854 35 70

## Załóż e-fakturę i oszczędzaj

## JAK ZALOGOWAĆ SIĘ DO E-BOK?

- **Wejdź na www.wzc.com.pl.**
- Kliknij w zakładkę Strefa Klienta
- $W$  Wybierz e-BOK ze spisu usług
- $\triangleright$  Załóż konto i ciesz się oszczędnością czasu i pieniędzy

Szczegóły i logowanie do elektronicznego Biura Obsługi Klienta znajdują się na **pl.com.wzc.www**